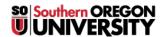

<u>Knowledgebase</u> > <u>Moodle</u> > <u>Faculty</u> > <u>Faculty</u>: <u>Prevent Downloads in Individual Folders</u>

## Faculty: Prevent Downloads in Individual Folders

Hart Wilson - 2018-01-13 - Comments (0) - Faculty

Has Moodle decided to download student assignment files in individual folders for you? There's a quick and easy fix for that!

- 1. Open the assignment link.
- 2. Click on View all submissions.
- 3. Scroll to the bottom of the page and uncheck the box labeled **Download submissions in folders**.

That setting will remain your preference for other assignments.

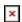